Ingrese con su usuario y su contraseña en la plataforma *sapiens.udenar.edu.co*

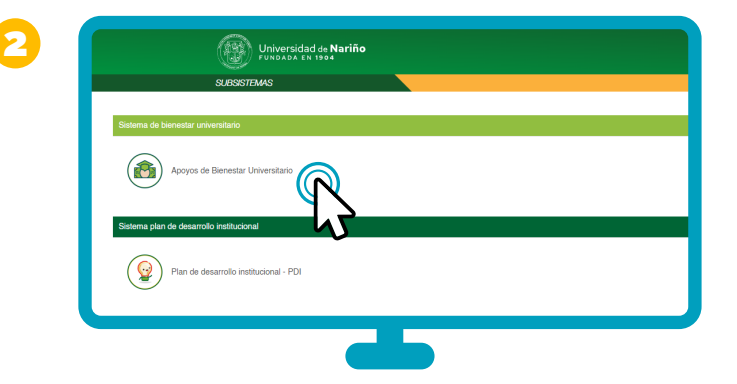

Una vez en **SAPIENS**, ingrese en el módulo *Apoyos de Bienestar Universitario.*

Seleccione el icono de la solicitud que desea realizar, *Subsidios de Vivienda.*

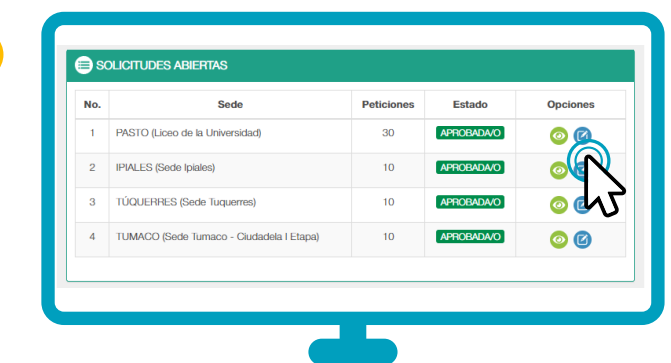

Teniendo en cuenta los requisitos para aplicar a la convocatoria, seleccione su municipio e *inscríbase* en el recuadro **Opciones.**

En **Cupo Regular**, seleccione la opción *NO* y a continuación **Aceptar**.

En **Selecciona un tipo de Cupo**, elige *Anspirante con otro motivo*.

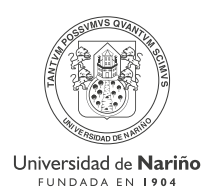

# *El Sistema de Bienestar Universitario*

- 5. Personas en condición de victimas de conflicto armado.
- Estudiantes con uno(a) o más hermanos(as) **6.** estudiando en la Universidad de NARIÑO (Se apoyará 1 de los(as) solicitantes).
- Estudiante madre o padre de familia Jefe **7.** de Hogar.
- Estudiante que haya sufrido una grave calamidad **8.** doméstica y que no cumplan con los criterios para acceder al Fondo de Solidaridad.

le Informa el procedimiento para realizar solicitudes de

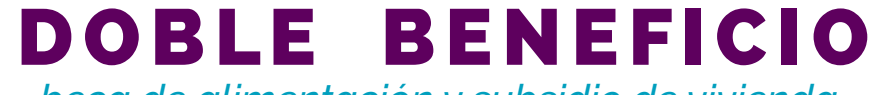

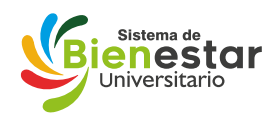

*beca de alimentación y subsidio de vivienda.*

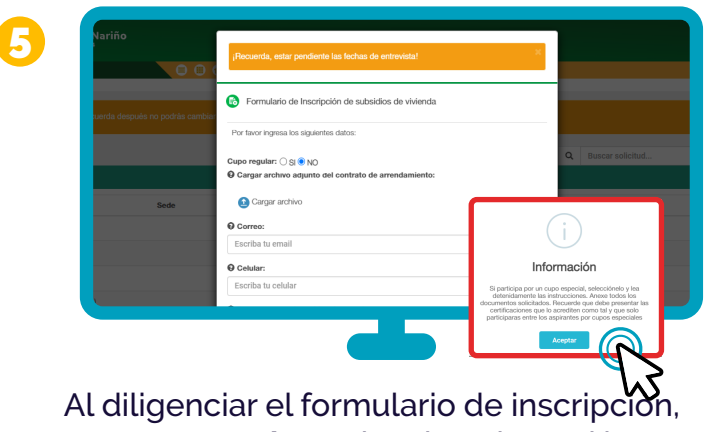

Diligencie completamente el formulario de inscripción.

#### **Cerciórese que el sistema registre su inscripción.**

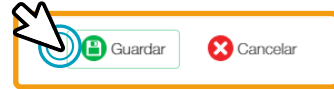

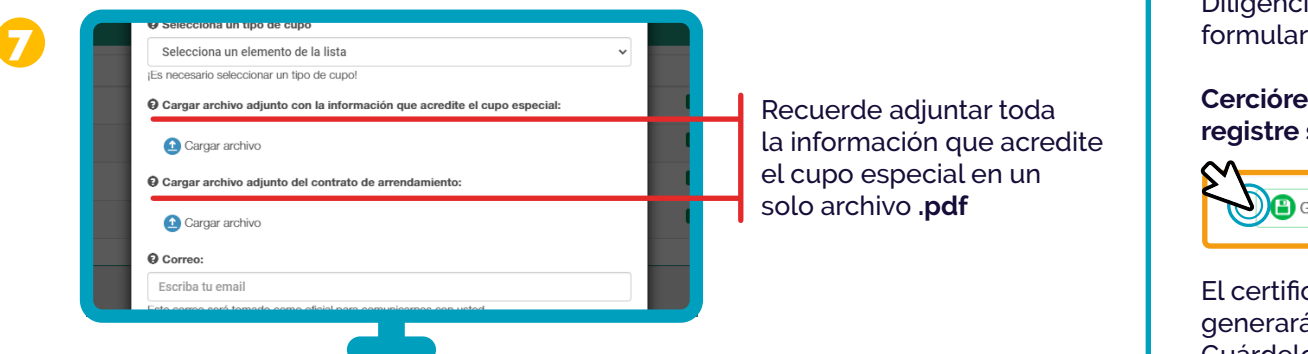

El certificado de inscripción se generará automáticamente. Guárdelo.

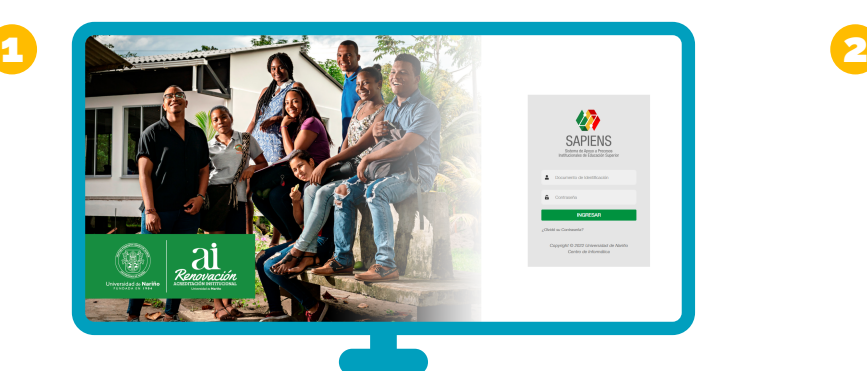

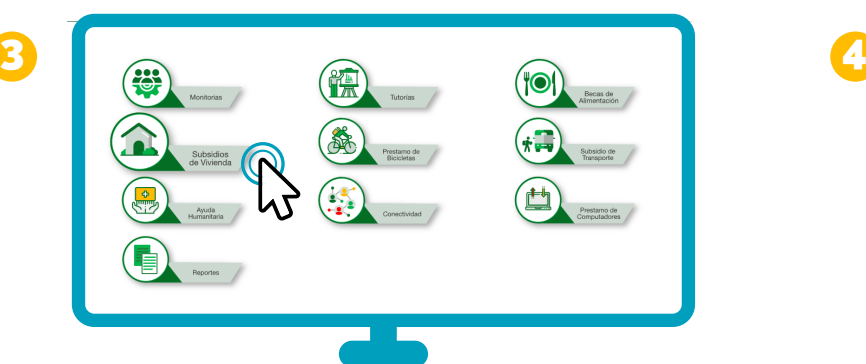

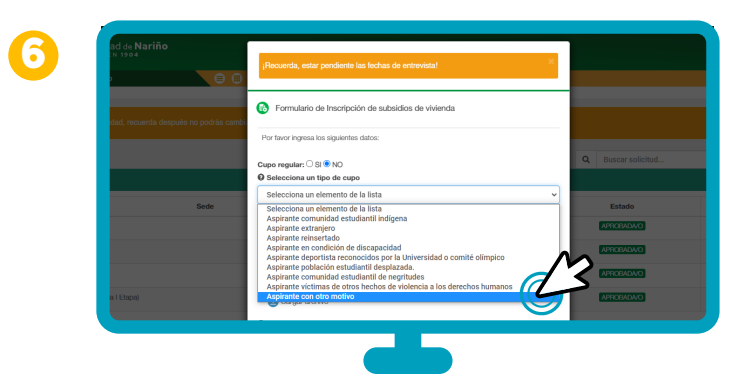

- 5. Certificación que lo acredite como madre o padre de familia jefe(a) de hogar en formato .Pdf
- Soportes de la calamidad doméstica que No **6.** aplique para el Fondo de Solidaridad.
- En caso de aplicar en Auxilio de Arrendamiento, **7.** adjunte el contrato de arrendamiento original actualizado diligenciado en todas sus partes en formato .Pdf
- Estudiante que haya sufrido una grave calamidad **8.** doméstica y que no cumplan con los criterios para acceder al Fondo de Solidaridad.
- Realizar el proceso de Inscripción adjuntado **1. 5.** soportes requeridos.
- Estudiantes que cursen como mínimo más de dos **2.** asignaturas presenciales que además provengan de lugares diferentes al de su lugar de estudio y demuestren una condición económica vulnerable. Soporte Matricula SAPIENS.
- Estudiantes que Retornan a la Presencialidad **3.** fuera de los Municipios de Origen.
- Personas en condición de discapacidad. **4.**

- Reporte de Matrícula de Generado desde SAPIENS **1. 5.** en formato .Pdf
- Certificación de su condición de discapacidad en **2.** formato. Pdf (Certificado Médico).
- Certificación de su condición de víctima de **3.** conflicto armado en formato. Pdf (Certificado de la UAO)
- Si cuenta con Hermanos(as) en la Universidad de **4.** Nariño, Adjunte reportes generados de SAPIENS de hermanos(as) matriculados en la Universidad de Nariño. Pdf

## **Para la asignación en la asignación del Doble Beneficio se tendrán en cuenta:**

### **El(la) estudiante debe cargar los documentos en formato .PDF:**

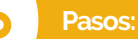

*El estudiante que No se inscriba a través del sistema No será tenido en cuenta para el proceso de selección.*

*En caso de No presentar los soportes respectivos el puntaje en esos itmes No será tenido en cuenta.*